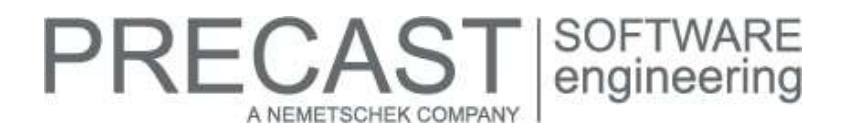

# **Service Release for PLANBAR 2016-1-7**

You can only use this version if you have installed one of the following versions:

- DVD number 08-02-05-17-FTW (PLANBAR 2016-1-6 Release)
- DVD number 07-02-01-17-FTW (PLANBAR 2016-1-5 Release) and the PLANBAR 2016-1-6 hotfix
- DVD number 06-02-07-16-FTW (PLANBAR 2016-1-4 Release) and the
- PLANBAR 2016-1-5 and PLANBAR 2016-1-6 hotfixes DVD number 05-02-04-16-FTW (PLANBAR 2016-1-3 Release) and the
- PLANBAR 2016-1-4, PLANBAR 2016-1-5 and PLANBAR 2016-1-6 hotfixes - DVD number 04-02-04-16-FTW (PLANBAR 2016-1-2 Release) and the
- PLANBAR 2016-1-3, PLANBAR 2016-1-4, PLANBAR 2016-1-5 and PLANBAR 2016-1-6 hotfixes
- DVD number 03-02-02-16-FTW (PLANBAR 2016-1-1 Release) and the PLANBAR 2016-1-2, PLANBAR 2016-1-3, PLANBAR 2016-1-4, PLANBAR 2016-1-5 and PLANBAR 2016-1-6 hotfixes
- DVD number 02-02-11-15-FTW (PLANBAR 2016-1 Release) and the PLANBAR 2016-1-1, PLANBAR 2016-1-2, PLANBAR 2016-1-3, PLANBAR 2016-1-4, PLANBAR 2016-1-5 and PLANBAR 2016-1-6 hotfixes

Possible initial versions: PLANBAR 2016-1-6 Release

## **How to download the installation file:**

[www.precast-software.com/de/service/downloads/#re](http://precast-software.com/service/download.php)lease2016-1-7 Download file: PLANBAR-Update\_2016-1-7.zip

# **How to install:**

- 1. We recommend backing up the data before you start installing.
- 2. Check that your computer is running PLANBAR 2016-1-6.
- 3. Exit PLANBAR 2016-1-6 and start the PLANBAR-Update\_2016-1-7.exe installation file.
- Do this for every computer running PLANBAR 2016-1-6.
- 4. Follow the instructions displayed on screen.

Contact Technical Support if you want to update an older Allplan Precast version or PLANBAR version.

## **Where to turn for support:**

Our Technical Support answers your questions about installing and updating: Tel.: +43 662 423377; fax: +43 662 854111 610; email: support@precast-software.com Hotline service hours: Monday to Thursday from 8 am to 12 noon and from 1 pm to 4 pm; Friday from 8 am to 12 noon

This service release includes the following features:

## **General:**

If you use a drawing file from a later version or hotfix, you can see a warning telling you that the program cannot process the data correctly. This message pops up again and again. You can now suppress this message by selecting a check box.

The "Width" attribute can now be found in the "Precast elements" attribute group too. You can use this attribute in legends, reports and label styles. This attribute used to be in the "Engineering" attribute group only.

Drawing files load much faster and the layout editor opens much faster.

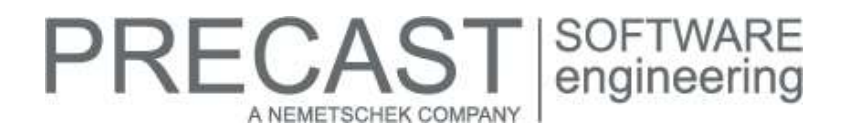

## **Precast wall:**

When you select one of the "Grid ..." options for "Calculation of connecting elements" in "Wall Element Design | Basic reinforcement,… | Lattice girders, connecting elements", the program only creates connecting elements in places with both concrete leaves. Earlier versions sometimes created connecting elements at protruding parts at the beginning or end of a wall. As a result, the connecting elements projected into another element.

#### **Rearranging marks:**

The program correctly detects identical precast elements when you use the "Modify Mark Number" tool in "Identical" mode with the "Select basis" option.

#### **Element plan:**

The "Transfer Element Plan" tool transfers views and sections correctly.

The "Stretch Entities" tool no longer deletes the full schema from the element plan when you modify bars of a placement.

#### **Production planning, invoicing:**

There are no longer any tolerance problems in conjunction with smart opening symbols.

# **PRECAST** | SOFTWARE<br>| engineering A NEMETSCHEK COMPANY

# **Hotfix for TIM 2016-1-7**

Version: 2016.1.7.559991344 29.09.2017 – 11:15:40 © Precast Software Engineering GmbH

# **How to download the installation file:**

[www.precast-software.com/de/service/downloads/#re](http://precast-software.com/service/download.php)lease2016-1-7 Download file: TIM-Update\_2016-1-7.zip

# **How to install:**

- 1. We recommend backing up the data before you start installing.
- 2. Exit TIM and start the setup.exe installation file.
- Do this for every computer where you want to install TIM /2016-1-7.
- 3. Follow the instructions displayed on screen.

**Note the following points:** Running IntegrationService requires three new parameters in the configuration file! If you work with an older TIM version, you must add these values manually.

Updating the program does not automatically add these values to the configuration file.

<add key="HostTimUsername" value="timUsername"/>

<add key="HostTimPassword" value="encryptedPassword"/>

<add key="HostTimTrustedConnection" value="true"/>

## **Where to turn for support:**

Our Technical Support answers your questions about installing and updating: Tel.: +43 662 423377; fax: +43 662 854111 610; email: support@precast-software.com Hotline service hours: Monday to Thursday from 8 am to 12 noon and from 1 pm to 4 pm; Friday from 8 am to 12 noon

This hotfix includes the following features:

We improved performance and stability.